# 升级交换机软件工业以太网1000  $\overline{\phantom{a}}$

# 目录

简介 先决条件 要求 使用的组件 配置 查找软件版本 软件映像 升级 程序 普通缺陷

# 简介

本文档介绍升级或降级设备软件的方面。

作者:思科TAC工程师Patricia Garcia。

# 先决条件

### 要求

本文档没有任何特定的要求。

### 使用的组件

本文档中的信息基于工业以太网(IE)1000平台和1.6和1.7软件版本。

本文档中的信息都是基于特定实验室环境中的设备编写的。本文档中使用的所有设备最初均采用原 始(默认)配置。如果您的网络处于活动状态,请确保您了解所有命令的潜在影响。

## 配置

注意: 不能使用命令行界面(CLI)安装、升级或降级设备软件,只能通过超文本传输协议 (HTTP)访问。

#### 查找软件版本

思科软件升级的IOS文件存储在系统主板闪存设备(flash:)上。

要查看IE 1000使用的当前IOS,请导航至主控制面板,该信息位于Switch information>Active Image上。

### 软件映像

思科下载页面。

[https://software.cisco.com/download/home/286307896/type/286309642/release/](https://software.cisco.com/download/home/286307896/type/286309642/release/1.6)

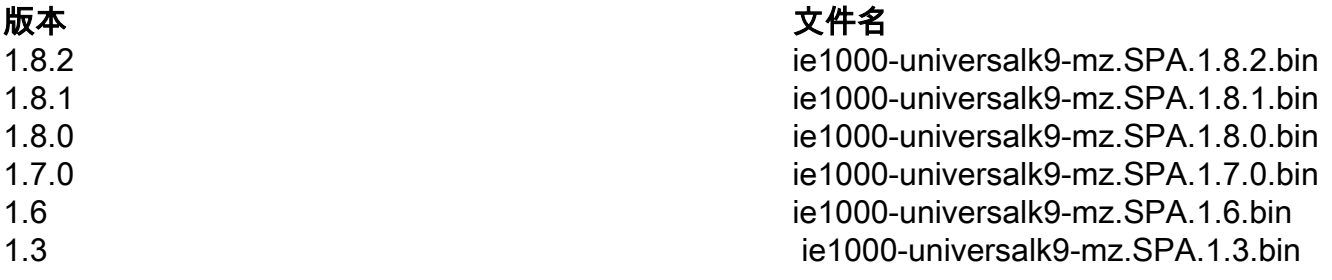

注意:升级到位时,请勿重新启动交换机。

## 升级 程序

步骤1.将新映像复制到交换机。设备管理器提供从使用的PC本地加载文件或从简单文件传输协议 (TFTP)服务器加载文件的选项。

导航至Admin>File Management>Software Upgrade。在"选择文件"按钮上。

加载文件后,选择"上载"按钮。

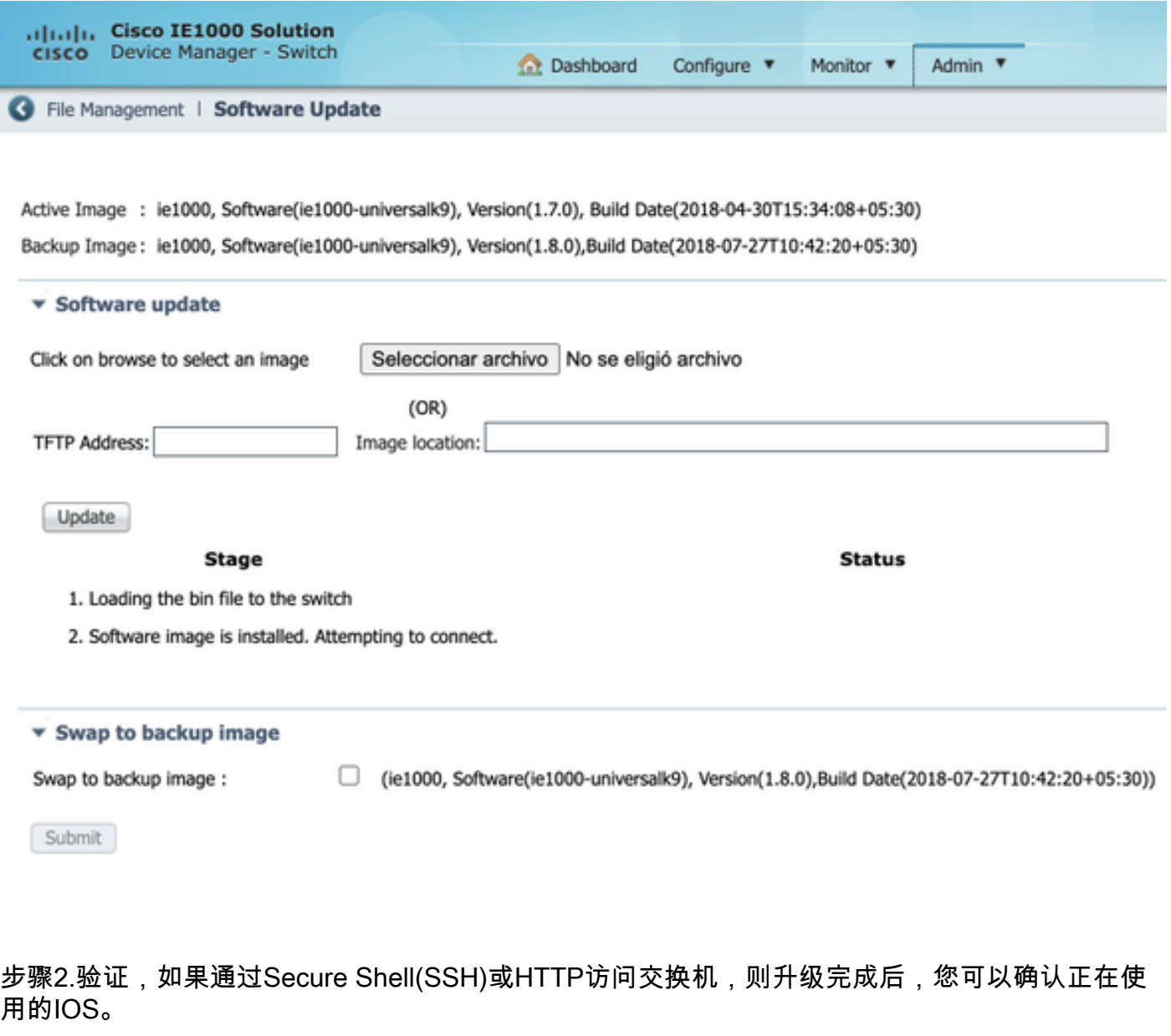

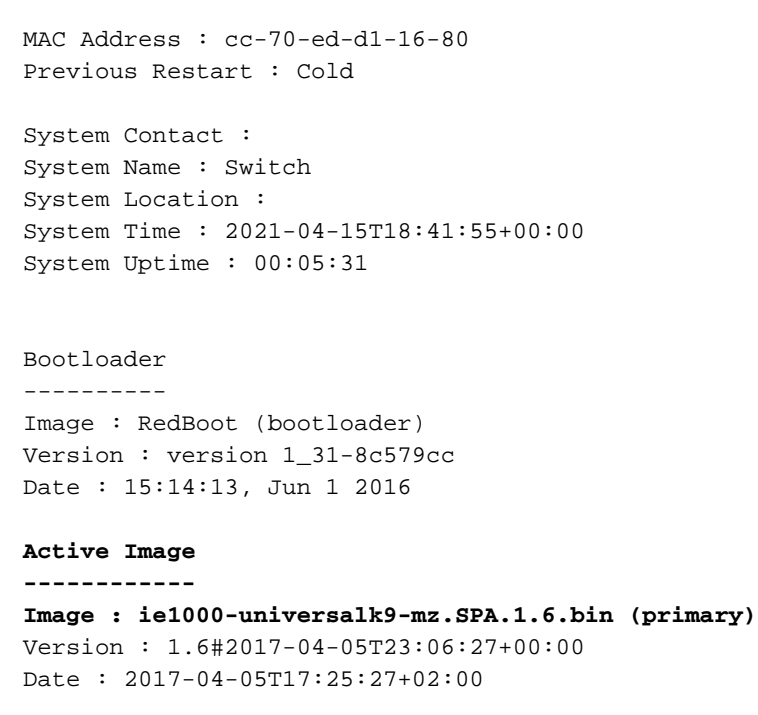

Switch# **show version**

#### **Upload filename : ie1000-universalk9-mz.SPA.1.6.bin**

Backup Image ------------ Image : ie1000-universalk9-mz.SPA.1.7.0.bin (backup) Version : 1.7.0#2018-05-02T18:19:37+00:00 Date : 2018-04-30T15:34:08+05:30 Upload filename : ie1000-universalk9-mz.SPA.1.7.0.bin ------------------

SID : 1 ------------------ Chipset ID : VSC7428 Board Type : IE-1000-8P2S-LM Port Count : 10 Product : Cisco IE1000 Switch Software Version : 1.6#2017-04-05T23:06:27+00:00 Build Date : 2017-04-05T17:25:27+02:00 Code Revision : 510f5011c13892039fba9df91dda1ebf7e4fd752

注意:要查看Web用户界面(WebUI)上所反映的更改,请关闭会话并从浏览器中清除cookie。

#### **Switch Information**

HostName: Switch IP Address: 10.31.120.10 MAC Address: CC:70:ED:D1:16:80 Product ID: IE-1000-8P2S-LM CIP Revision: 1.001 CIP Serial Number: 39D11680 Serial Number: DNI2309003Q Active Image: ie1000-universalk9(1.6) Backup Image: ie1000-universalk9(1.7.0) Contact: Location:

# 普通缺陷

标识符 描述

[CSCvh19579](https://bst.cloudapps.cisco.com/bugsearch/bug/CSCvh19579)

在浏览器中键入Device IP(设备IP)后,将显示 Username/Password(用户名/密码)页面。输入 信息后,启动DM大约需要20秒。